### **КОРИСНИЧКО УПАТСТВО**

# **Користење на делот од iKnow системот за работа со таксени марки**

## <span id="page-0-0"></span>**СОДРЖИНА**

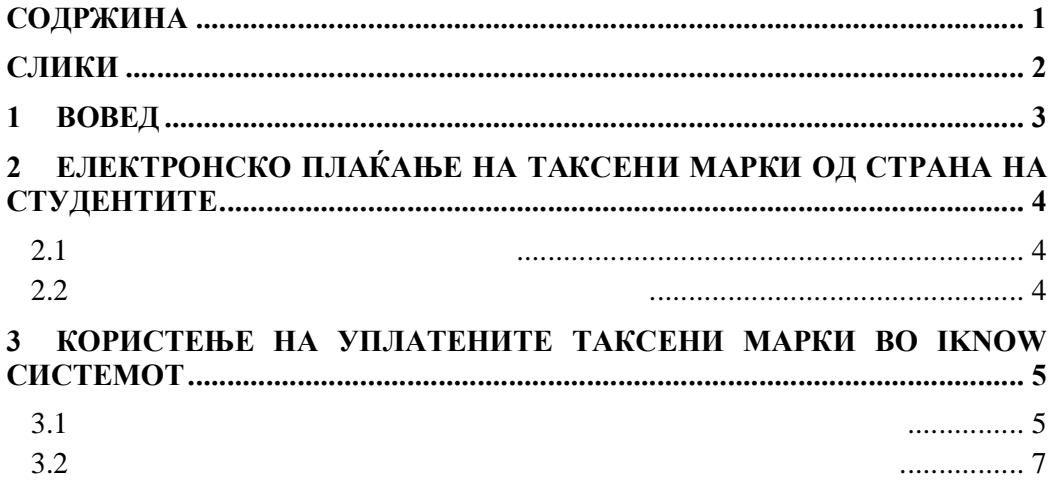

## <span id="page-1-0"></span>**СЛИКИ**

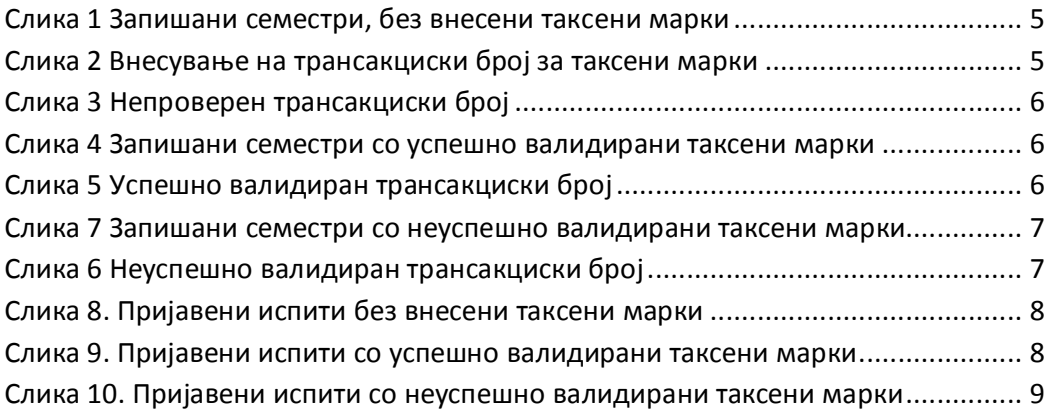

### **1 Вовед**

iKnow системот за студентски сервиси овозможува евиденција и автоматско поништување на таксени марки уплатени од страна на студентите преку Електронскиот наплатен систем развиен од Министерството за информатичко општество и администрација МИОА – **еНАПСИС**. За таа цел беа креирани кориснички профили за најава на овој систем за секој од факултетите на УКиМ и истите беа конфигурирани во iKnow од страна на универзитетските администратори.

<span id="page-2-0"></span>Можностите за работа со таксените марки кај студентите и вработените во студентската служба се скоро идентични и ќе бидат објаснети во рамките на ова упатство. Овде може да се напомене дека вработените во студентските служби можат, а не мораат, да внесуваат и податоци за уплати на таксени марки без СМС кодови, туку со уплатница.

#### **2 Електронско плаќање на таксени марки од страна на студентите**

Постојат два начини за електронска наплата на таксена марка – од мобилен телефон (со праќање на СМС порака или преку користење на апликација за паметни телефони) или со користење на веб интерфејсот на електронскиот наплатен систем eНАПСИС.

#### **2.1 Плаќање од мобилен телефон**

Студентот кој сака да плати таксена марка преку својот мобилен телефон, потребно е да испрати СМС порака на бројот **144 166**. Пораката има строго дефинирани формат и содржина и тоа *ТМ <име> <презиме> <сума>*. Доколку испратената порака не го задоволува предефинираниот формат, истата нема да се обработи и наплатата нема да биде реализирана. Доколку уплатата била успешна, студентот добива СМС порака во која ќе биде приложен и трансакцискиот број. Овој трансакциски број студентот треба да го сочува и да го внесе во iKnow системот како што ќе биде објаснето понатаму во упатството.

Алтернатива на мануелното праќање на предефинирана порака е користењето на развиената апликација **Таксена Марка** за паметни телефони, моментално достапна за iOS и Андроид.

#### **2.2 Плаќање преку веб порталот еНАПСИС**

<span id="page-3-2"></span><span id="page-3-1"></span><span id="page-3-0"></span>Постои можност наплатата да се изврши и со пополнување на едноставна веб форма достапна на линкот http://www.e-plakanje.gov.mk/, при што износот повторно се наплаќа преку мобилниот оператор на студентот. На самиот линк студентите можат да најдат видео упатства за [реализација](http://www.e-plakanje.gov.mk/) на плаќањето.

#### **3 Користење на уплатените таксени марки во iKnow системот**

#### **3.1 Користење на таксените марки за запишувње на семестри**

Во табот **Запишани семестри** од менито на студентот има табеларен преглед на претходно запишаните семестри (кај бруцошите нема претходно запишани семестри). Во табелата се прикажани информациите за запишаните семестри (семестар, насока, квота, сума, таксени марки, потписи, статус и дали е заверен).

| Соопштенија                 | Лични податоци | Запишани семестри                | Предмети | Поијави   | Испити    | Документи |                                                        |  |                               |     |         |    |
|-----------------------------|----------------|----------------------------------|----------|-----------|-----------|-----------|--------------------------------------------------------|--|-------------------------------|-----|---------|----|
| Семестар                    | <b>Насока</b>  | Квота                            |          | Забелешка | Студ.Ком. |           | Сума Платено Ц.Кр Тип Док. Таксени Потписи Статус Зав. |  |                               |     |         |    |
| ⊠ Зимски(2012/2013ПМЕ(2011) |                | Државна Квота-<br>Редовен (2010) |          |           |           | 4.920.00  |                                                        |  | 205,00 Peg. $\bigcirc$ 0 0,00 | 0/5 | валиден | He |

**Слика 1 Запишани семестри, без внесени таксени марки**

При запишување на нов семестар, откако ќе се изберат соодветните параметри, на копчето "**Внеси**" се запишува следиот семестар и тој се појавува во табелата на запишани семестри. Со клик на износот (иницијално 0,00) во полето "**Таксени**", во редот за тој семестар, се отвора прозорче во кое може да се внесуваат трансакциските броеви добиени со повратниот СМС при електронската уплата на таксени марки за уписот на тој семестар. Процедурата може да се повтори, т.е. може да се внесат повеќе таксени марки за иста намена (пр. 2 х 50 ден. наместо 100 ден).

<span id="page-4-3"></span><span id="page-4-2"></span><span id="page-4-1"></span><span id="page-4-0"></span>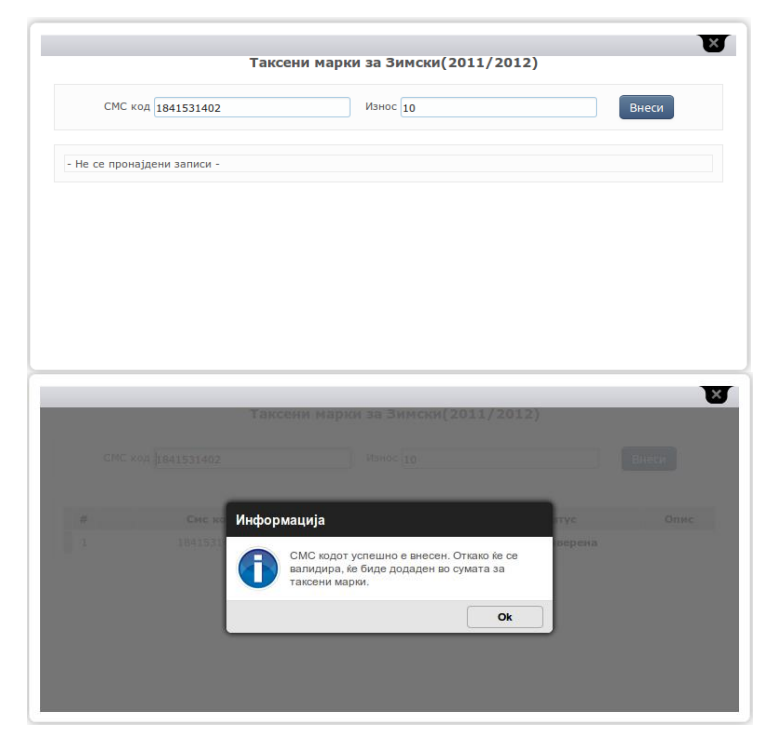

**Слика 2 Внесување на трансакциски број за таксени марки**

Трансакциските броеви не се валидираат веднаш и сумата извесно време ќе остане 0,00, се додека не помине валидација - кога внесува студент, процесот за валидација се повторува на секој час, додека кога внесува студентска служба, кодовите се валидираат веднаш.

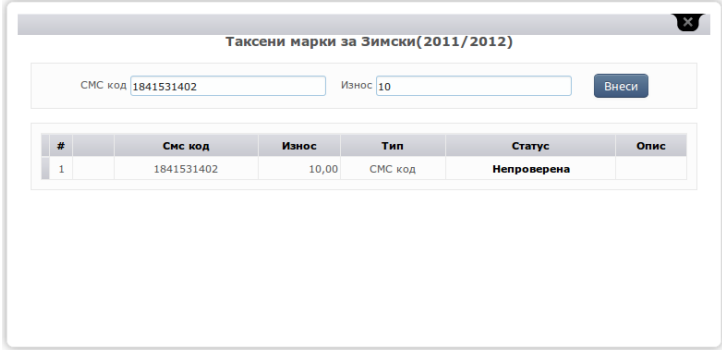

**Слика 3 Непроверен трансакциски број**

Подоцна, откако iKnow системот ќе се синхронизира со системот за електронска наплата на таксени марки, внесените таксени марки ќе бидат валидирани и поништени, а сумата ќе биде ажурирана, доколку трансакциските кодови се точни.

| Изберете семестар                 |           | - Информатика и компутерско   Државна Квота-Редовек (20   9 Редовен   Документи Забелешка | Виеси<br>Список |           |                          |      |  |                                      |  |                                      |
|-----------------------------------|-----------|-------------------------------------------------------------------------------------------|-----------------|-----------|--------------------------|------|--|--------------------------------------|--|--------------------------------------|
| Семестар                          | Hacova    | Квота                                                                                     | Забелешка       | Студ.Ком. | Сума Платено             | U.Kp |  | Тип Док. Таксени Потписи Статус Зав. |  |                                      |
| 1 / Х В Зински(2012/2013)         | MKM(2011) | Државна Квота-Редовен (2010)                                                              |                 |           | 6,252.50 6,150.00 205.00 |      |  | Ред. • В 100,00 0/5 валиден Не       |  |                                      |
| 2 / Х В Летен(2011/2012)          | ики(2011) | Државна Квота-Редовен (2010)                                                              |                 |           | 5.945.00 6.150.00 205.00 |      |  |                                      |  | Ред. В 100.00 4/5 валиден 25.06.2012 |
| 3 / $\times$ 8 3 ински(2011/2012) | ИКИ(2011) | Дожавна Квота-Редовен (2010)                                                              |                 |           | 5,945.00 6,150.00 205.00 |      |  |                                      |  | Ред. В 50,00 4/5 валиден 25.06.2012  |

**Слика 4 Запишани семестри со успешно валидирани таксени марки**

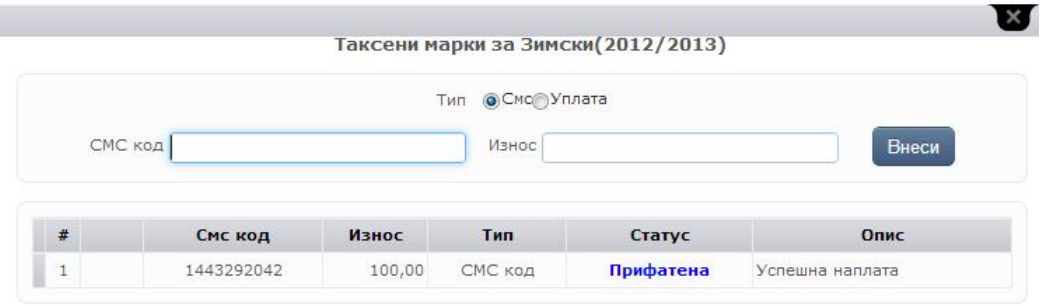

<span id="page-5-2"></span><span id="page-5-1"></span><span id="page-5-0"></span>**Слика 5 Успешно валидиран трансакциски број**

Доколку биле внесени погрешни трансакциски броеви, после синхронизацијата системот информира за настанатата грешка со порака на оваа страна, односно сумата во полето "Таксени" е обоена во црвено.

| Предмети Пријави Испити        |                  | Курсеви Дипломска Плаќања на семестри Трансакции<br>Енаил порака Документи                           |                 |           |                          |      |  |                                      |                        |  |
|--------------------------------|------------------|----------------------------------------------------------------------------------------------------|-----------------|-----------|--------------------------|------|--|--------------------------------------|------------------------|--|
| Изберете семестар              |                  | - Студии за примена на е-техн: № Државна Квота-Редовек (20 № Федовен ШДокументи <sup>Забелешка</sup> | Внеси<br>Список |           |                          |      |  |                                      |                        |  |
|                                |                  |                                                                                                    |                 |           |                          |      |  |                                      |                        |  |
|                                |                  |                                                                                                    |                 |           |                          |      |  |                                      |                        |  |
| Семестар                       | Насока           | Квота                                                                                                | Забелешка       | Студ.Ком. | Сума Платено             | U.KD |  | Тип Док. Таксени Потписи Статус Зав. |                        |  |
| $X \otimes 3$ имски(2012/2013) | <b>NET(2011)</b> | Државна Квота-Редовен(2010)                                                                          |                 |           | 6.150,00 6.150,00 205,00 |      |  | Peg, $\sqrt{9}$ <b>D.000</b> $0/5$   | валиден Не РТ          |  |
| 2 / Х @ Летен(2011/2012)       | $\Pi E T (2011)$ | Дожавна Квота-Редовен (2010)                                                                         |                 |           | 6,150.00 6,150.00 205.00 |      |  | Peg. 2 8 0,00                        | 5/5 валиден 28.06.2012 |  |

**Слика 6 Запишани семестри со неуспешно валидирани таксени марки**

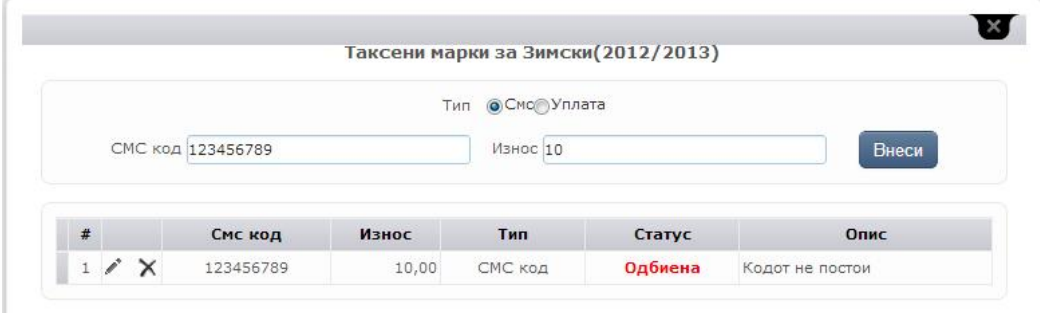

<span id="page-6-0"></span>**Слика 7 Неуспешно валидиран трансакциски број**

#### **3.2 Користење на таксените марки за пријавување на испити**

Во табот **Пријави** студентот врши електронско пријавување на испити за некои од запишаните предмети во актуелно отворената сесија. Студентите можат да пријавуваат испити во точно определен период, дефиниран од факултетскиот администратор во полињата **Пријави од** и **Пријави до** за актуелната сесија.

Во табела се прикажуваат сите предмети кои студентот ги слушал и може да ги пријави. Предметите кои студентот сака да ги пријави во актуелната сесија ги означува во полето "Пријави" и од паѓачкото мени со понудени професори во полето "**Наставник**" го избира оној кај кој го слушал предметот. Со кликање на копчето "**Пријави**" одбраните предмети се пријавуваат за полагање во актуелната сесија.

<span id="page-6-1"></span>Подолу, во друга табела, се прикажуваат сите пријавени предмети за сесијата. Во првата колона е означен серискиот број кој задолжително се впишува на хартиената пријава која физички треба да се достави до Студентската служба. Во колоната "**Таксени**", со кликање на одреден предмет се пријавуваат таксените марки уплатени за пријавување на испитот. Процедурата за внесување на трансакциските броеви, како и процесот на валидација на истите се идентични како оние за запишување на семестар, објаснети во претходното поглавје.

### Корисничко упатство

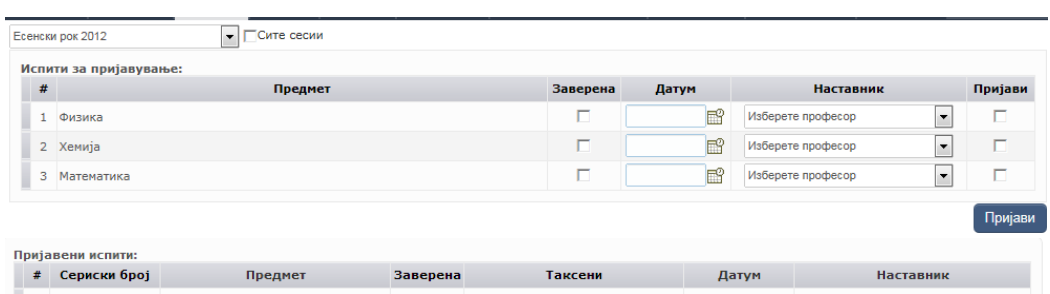

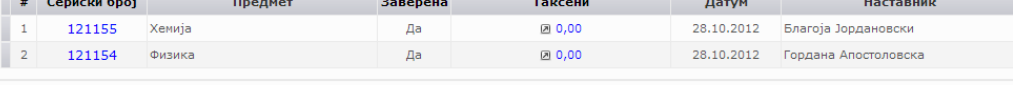

Серискиот број на електронската пријава задолжително треба да се впише на хартиената пријава која студентот ќе ја поднесе физички.

**Слика 8. Пријавени испити без внесени таксени марки**

|   |                |               |          | 2013 (Зимска) Прва испитна сесија | • Сите сесии                      |                                    |         |            |                            |
|---|----------------|---------------|----------|-----------------------------------|-----------------------------------|------------------------------------|---------|------------|----------------------------|
|   |                |               |          | Испити за пријавување:            |                                   |                                    |         |            |                            |
|   |                |               |          |                                   |                                   | Нема повеќе испити за пријавување. |         |            |                            |
|   |                |               |          |                                   |                                   |                                    |         |            | Пријави                    |
|   |                |               |          | Пријавени испити:                 |                                   |                                    |         |            |                            |
| # |                |               |          | Сериски број                      | Предмет                           | Заверена                           | Таксени | Датум      | Наставник                  |
|   |                | $\mathscr{I}$ | $\times$ | 142218                            | Статистичка обработка на податоци | He                                 | 250,00  | 25.12.2012 | Билјана Начевска Настовска |
|   | 20             |               | $\times$ | 130608                            | Препознавање на облици            | He                                 | 2 0,00  | 19.12.2012 | Дејан Ѓорѓевиќ             |
|   | 3 <sup>2</sup> |               | $\times$ | 130607                            | Вештачка интелигенција            | He.                                | 20,00   | 19.12.2012 | Андреа Кулаков             |
|   |                |               |          |                                   |                                   |                                    |         |            |                            |

#### **Слика 9 Пријавени испити со непроверени таксени марки (трансакциските кодови чекаат валидација)**

 $\rm He$ 

 $\rm He$ 

 $0,00$ 

<span id="page-7-0"></span>19.12.2012 Љупчо Коцарев

20,00 19.12.2012 Боро Јакимовски

 $5 \times X$ 

 $6$  /  $\times$ 

130605

130604

Машинска интелегенција и учење:

Теорија на програмирање

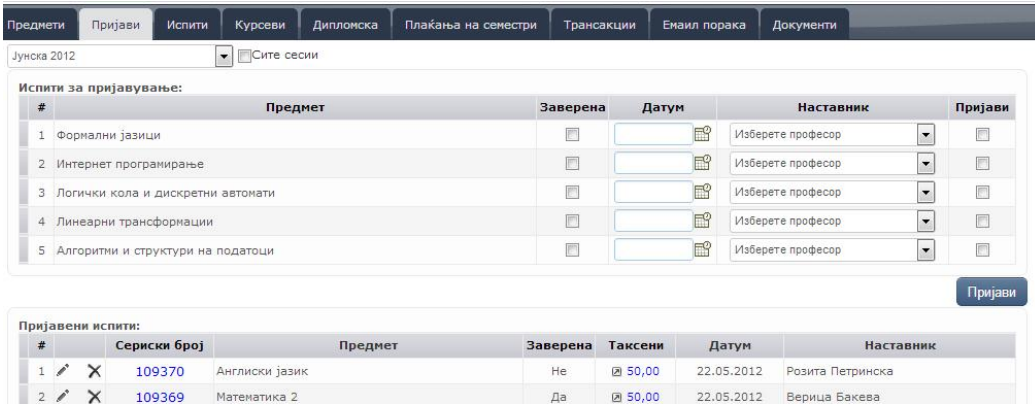

<span id="page-7-1"></span>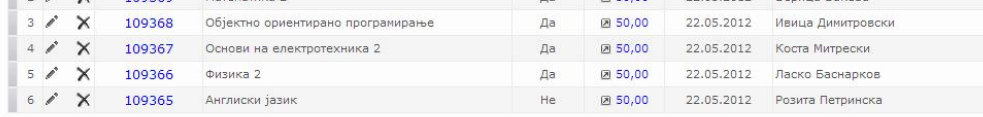

**Слика 10. Пријавени испити со успешно валидирани таксени марки**

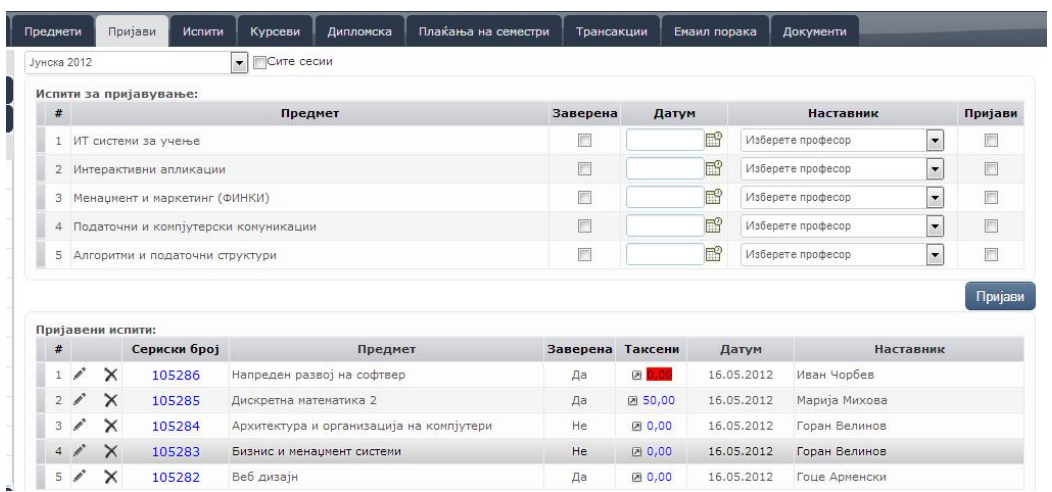

**Слика 11. Пријавени испити со неуспешно валидирани таксени марки**